# Guía del Plan de Compensación Flexible (PCF)

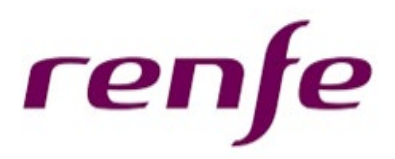

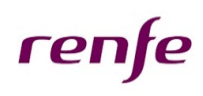

## ÍNDICE

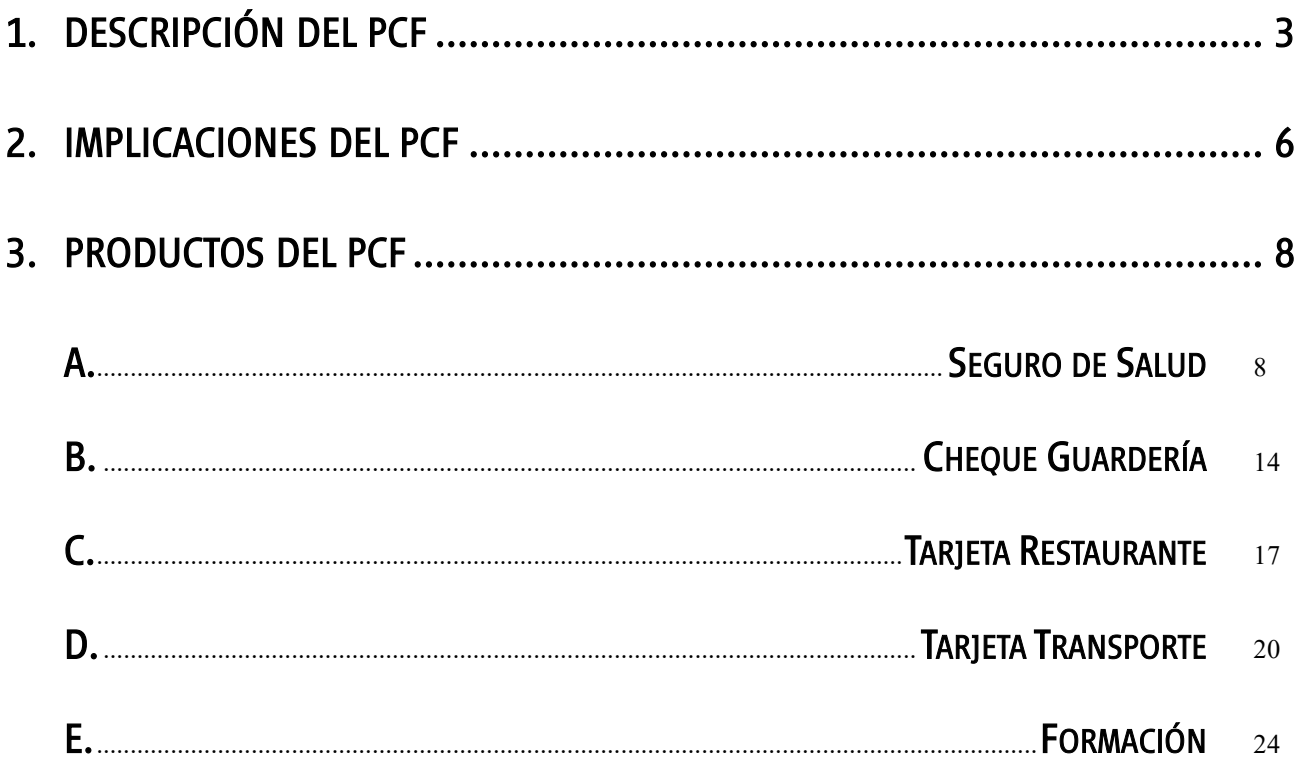

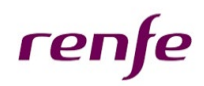

i

## <span id="page-2-0"></span>1. DESCRIPCIÓN DEL PCF

### ¿Qué es el PCF?

El Plan de Compensación Flexible, en adelante PCF, es un sistema de retribución personalizado por el que cada empleado decide, voluntariamente, cómo percibir su retribución anual para que se adapte a sus necesidades personales y familiares de cada momento.

El PCF permitirá destinar parte de la retribución fija a la contratación de diferentes productos o servicios, de lo que además se derivarán ahorros fiscales conforme a la legislación vigente.

#### ¿Qué beneficios tiene?

El PCF te permitirá:

- Adecuar cada año la retribución a tu situación personal y familiar.
- Satisfacer tus necesidades personales concretas a menor coste.
- Obtener ahorros fiscales

Las ventajas se pueden resumir en:

#### o Descuentos

En los productos y servicios incluidos en el PCF, al contratarse a través de Renfe y de forma colectiva, podrás obtener mejores condiciones económicas.

#### o Comodidad

La contratación de los productos y servicios a través de Renfe hace posible disfrutar de productos de calidad, previamente seleccionados por la empresa, permitiéndote ahorrar tiempo para contratarlos y seleccionarlos.

#### o Exenciones fiscales

La normativa actual del IRPF establece que la mayoría de los productos y servicios incluidos en el PCF, al ser contratados por Renfe en nombre de sus empleados, tiene la consideración de retribución en especie. Para algunos de los productos y servicios dicha retribución en especie estará no sujeta a tributación, mientras que para otros tendrá importantes beneficios fiscales.

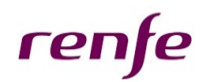

#### ¿Qué características tiene el PCF?

- El PCF es *VOLUNTARIO*: podrás elegir si quieres adherirte o no al Plan.
- El PCF es *FLEXIBLE*: permite adaptar tu retribución bruta anual a tus necesidades personales y familiares, pudiendo elegir los productos y servicios que realmente necesites.
- El PCF es *MODIFICABLE*: cada año podrás modificar la composición de tu paquete retributivo, en función de cómo cambien tus intereses y necesidades personales y familiares.

#### ¿Cuál es la duración del PCF?

El PCF está previsto que continúe desarrollándose al menos hasta finales de 2021.

Adicionalmente, está contemplada la prórroga de un año, hasta diciembre de 2022.

#### ¿Cuáles son los productos PCF?

Los productos que se ofertan en el plan desde enero 2020 son los siguientes:

- Seguro de Salud
- Cheque Guardería
- Tarjeta Restaurante
- **Tarjeta Transporte**
- **Formación**

#### ¿Cómo se contratan los productos?

Desde *Interesa* se podrá acceder a la aplicación web donde el empleado podrá consultar, simular y contratar los productos PCF que sean de su interés.

El procedimiento se realizará a través de una herramienta especializada para la gestión de retribución flexible proporcionada por Aon-Hewitt.

Para cualquier duda o consulta relacionada con el PCF y su contratación, Aon-Hewitt tendrá a disposición de los empleados los siguientes canales de comunicación:

- Call Center: teléfono 900 811 484, lunes a viernes de 9h00 a 19h00.
- Buzón electrónico: [pcf@aon.es](mailto:pcf@aon.es)

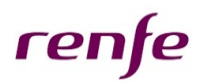

#### ¿Cuándo puedo contratar los productos?

Cada ejercicio anual tendrá al menos dos ventanas de contratación de productos del PCF.

Para el **año 2020** se ha definido los siguientes *periodos de contratación*, en los que se abrirá la ventana en la aplicación web:

- Primera ventana: Del 14 de noviembre al 1 de diciembre de 2019 (para el Seguro de Salud, Tarjeta Restaurante y Tarjeta Transporte, para todo 2020, y para Cheque Guardería, los 6 primeros meses de 2020).
- Segunda ventana: A finales de junio de 2020 (sólo para Tarjeta Restaurante, Tarjeta Transporte y Cheque Guardería, para aplicar en los 6 últimos meses del año).

El producto Formación se podrá contratar en cualquier momento desde el 14 de noviembre y durante todo el 2020 para cursos a realizar en dicho año. Previamente deberán ser autorizados por el responsable de formación de la sociedad o la E.P.E.

#### ¿Cuánto dinero se puede destinar al PCF?

El importe máximo que se puede destinar a la contratación de productos y servicios se detalla en el simulador y no deberá superar el 30% de la retribución bruta anual, que es lo establecido en el artículo 26.1 del TRET (Texto Refundido Estatuto de los Trabajadores). En el caso de Renfe, se ha establecido una cantidad máxima para cada categoría, sin sobrepasar el mencionado 30%.

#### ¿Puedo contratar productos si estoy en situación de Jubilación Parcial?

Hasta el fin de la relación laboral, puedes tener contratado el producto de Seguro de Salud para ti y tus beneficiarios, siempre y cuando la cantidad destinada no superé el 30% de la retribución bruta anual. Mientras estés en situación presencial podrás contratar el resto de productos, pero cuando pases a situación de no presencial, dichos productos no podrán ser contratados, y en caso de que hayas contratado previamente, las cargas previstas de tarjetas ya no serán efectivas.

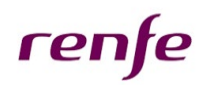

## <span id="page-5-0"></span>2. IMPLICACIONES DEL PCF

#### Ingresos a cuenta del IRPF: obligaciones de cada una de las partes

En general, los productos incluidos en el PCF tienen la consideración de retribución en especie del trabajo.

La normativa fiscal establece que las alternativas de retribución en especie incluidas en el PCF suponen para la empresa la obligación de efectuar un ingreso a cuenta del IRPF del empleado y se detraerá de la retribución dineraria del empleado.

#### Cómputo de Indemnización en caso de despido e indemnización exenta

En caso de terminación del Contrato de Trabajo por despido, a efectos del cálculo de las indemnizaciones legales que se devenguen en favor del trabajador, la base salarial para su cálculo estará compuesta por todas las retribuciones percibidas por el empleado, incluidas las derivadas del PCF.

#### Cuotas a la Seguridad Social

Ya cotices por la base máxima o por debajo de ella, las cuotas pagadas a la Seguridad Social no se verán modificadas con el PCF. Por tanto, tras la suscripción del PCF, tu base de cotización permanecerá inalterada. En consecuencia, las prestaciones futuras a percibir de la Seguridad Social, calculadas en función de las cotizaciones realizadas a lo largo de los años, no se alterarán con la contratación del PCF.

#### Proveedores de productos PCF

Renfe puede cambiar de proveedores de cada uno de los productos integrados en el PCF, previa comunicación a todos los empleados integrados en el Plan, durante el periodo de renovación anual.

#### Anexo al Contrato de Trabajo

Al adherirte al PCF tendrás que firmar un anexo a tu Contrato de Trabajo con la empresa (podrás descargar el modelo del simulador en el botón "Anexo al Contrato de Trabajo").

Este anexo únicamente tiene como objeto reflejar la sustitución de parte de tu salario bruto en metálico por salario equivalente de los productos del PCF, sin merma en el salario total, y su aceptación por parte del trabajador.

#### Derechos de Renfe

- Renfe podrá modificar los términos del PCF en cualquier momento sin que ello represente una merma del Salario Regulador.
- Renfe podrá dar por finalizado el PCF en cualquier momento, previa información a los trabajadores, con una antelación de tres meses a la finalización de cada periodo anual, sin que implique tampoco una merma del Salario Regulador.

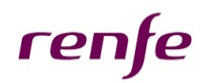

#### Modificaciones futuras de la legislación relativa al IRPF

En caso de producirse una modificación en la normativa vigente del IRPF, los beneficios fiscales de los productos del PCF descritos en este documento podrían variar. Sin embargo, siempre permanecería el beneficio económico, consistente en la contratación de los productos a un precio más reducido (por el efecto de las economías de escala).

Asimismo, cualquier modificación legislativa que pudiera suponer un cambio en el tratamiento fiscal del IRPF, será también recogida tan pronto como sea posible o al menos en las renovaciones anuales del PCF.

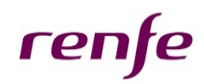

## <span id="page-7-0"></span>3. PRODUCTOS DEL PCF

## <span id="page-7-1"></span>A. Seguro de Salud

#### ¿Por qué un Seguro de Salud?

El Seguro de Salud del PCF permite:

- Mejorar la calidad de vida, ofreciendo un gran servicio sanitario, sin listas de espera y con los mejores profesionales y centros médicos.
- Tener una cobertura médica a un menor coste y con las máximas ventajas fiscales.

#### Beneficios

Los principales beneficios son:

- Beneficio económico: al contratarse de forma colectiva y por medio de Renfe se consiguen unas mejores condiciones económicas.
- Beneficio fiscal: los seguros de enfermedad pagados por Renfe a entidades aseguradoras para la cobertura de enfermedad de sus empleados se consideran "retribución en especie no sujeta a tributación fiscal" hasta el límite de 500 €/año (o su equivalente de 41,67€/mes) por cada asegurado (trabajador y, en su caso, cónyuge y descendientes), y para asegurados discapacitados el beneficio fiscal es 1.500 €/año.
	- o No existe beneficio fiscal para parejas de hecho.
	- o El exceso sobre la cantidad exenta tributará como salario en especie.
	- o En el País Vasco no hay exención fiscal.

La principal ventaja radica en la posibilidad de no someter a tributación la cantidad exenta (500 ó 1.500 €/año) por cada una de las personas aseguradas que integran la unidad familiar. Ello conlleva la reducción del importe de la renta a integrar en la base imponible de tu IRPF en concepto de rendimientos del trabajo personal, así como la minoración del tipo general de retención que corresponde aplicar para calcular el importe de las retenciones e ingreso a cuenta de tu tributación definitiva.

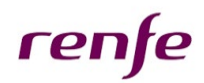

#### Compañías aseguradoras

Participan en el PCF tres aseguradoras:

- ADESLAS
- ASISA
- FIATC

Los trabajadores tendrán la posibilidad de contratar un Seguro de Salud privado, pudiendo elegir entre las modalidades de servicio de Cuadro Médico o Reembolso de Gastos, con las siguientes características:

- Sin periodos de carencia.
- Sin copagos.
- Sin necesidad de cumplimentar "Cuestionario de Salud" en el período promocional abierto para las altas con efecto 1 de enero de 2020.
- Exención fiscal (excepto en el País Vasco, donde este producto no tiene ventaja fiscal):
	- o 500 €/años exento de tributación, por cada miembro de la unidad familiar.
	- o 1.500 €/año si se trata de un asegurado con discapacidad.

El producto Seguro de Salud estará abierto para su contratación una vez al año, aunque se podrán incorporar nuevos beneficiarios durante el mes siguiente al que se produzca alguno de los siguientes casos: alta en la empresa, matrimonio e hijos.

Todas las características del Seguro de Salud están detalladas en la documentación adicional que aparece dentro del producto en la pestaña "Ofertas" en la parte de "Saber Más" y en el apartado de "Documentación", donde encontrarás las principales características de cada compañía.

Así mismo, en el simulador dispones de un cuadro comparativo de las diferentes compañías del seguro de salud.

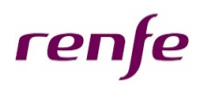

#### Primas y repercusión en nómina

Las primas mensuales por asegurado, que serán las mismas para los ejercicios de vigencia de este PCF, son las siguientes:

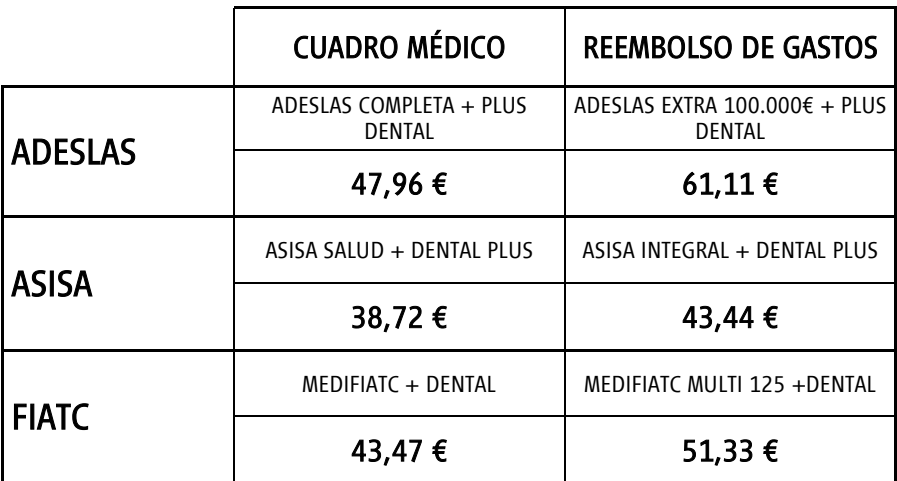

La cantidad que se repercutirá cada mes en la nómina del empleado será la prima mensual del producto elegido, multiplicada por el número de asegurados. Si hubiera diferencia en exceso sobre la cantidad exenta (41,67 €/mes, o 125€/mes para discapacitados, y para el Territorio Común o el Territorio Foral de Navarra), tendrá la consideración de salario en especie sujeto a IRPF.

#### Primas para Pasivos

Para los trabajadores adheridos a alguna de las compañías aseguradoras del PCF que pasen a condición de pasivo y deseen continuar en la misma fuera de la empresa, se han establecido unas primas continuidad con condiciones económicas ventajosas con respecto al mercado. En estos casos, el empleado deberá gestionar con *Aon-Hewitt* el pase a la póliza ajena al PCF, debiendo éste establecer un procedimiento de pago directo a la aseguradora.

Las primas mensuales por asegurado, con independencia de la edad del mismo, serán las siguientes:

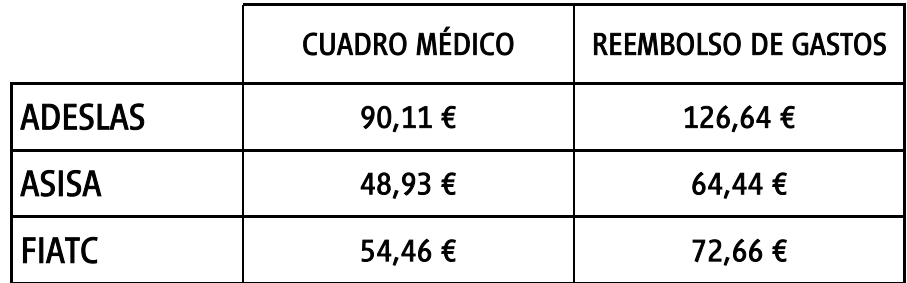

## renfe

## Seguro de Salud

#### Preguntas más frecuentes

#### ¿Qué sucede si ya tengo un Seguro de Salud a título individual y quiero pasar a tener un Seguro de Salud a través del PCF?

Si tienes un Seguro de Salud contratado a título particular, deberás solicitar la baja a tu compañía aseguradora en la fecha de su renovación anual, solicitando la cancelación con al menos 1 mes de antelación a la fecha de renovación. En Interesa se incluye un modelo genérico de carta para ayudar a solicitar dicha cancelación.

#### ¿Puedo asegurar a mi familia sin estar yo asegurado?

No. Si quieres que tu familia esté cubierta por el Seguro de Salud del PCF es necesario que tú estés incluido como asegurado.

#### ¿Puedo incluir a algún ascendiente?

No, en la póliza colectiva del PCF sólo puedes incluir al cónyuge y/o a los descendientes.

#### ¿Puedo incluir a un hijo o cónyuge, después de la fecha de efecto (1 de enero de 2020)?

Sólo en los casos de nacimiento o matrimonio, y comunicándolo en los 30 días siguientes a la fecha del suceso. Debes comunicarlo con antelación al responsable de Recursos Humanos de tu área para su traslado a los gestores del PCF.

#### ¿Qué ocurre si causo baja en la empresa?

En caso de que causes baja definitiva en la empresa, automáticamente causarás baja en el Seguro de Salud del PCF el día 1 del mes siguiente. Sin embargo, te podrás dar de alta a título personal en la póliza de *pasivos*, sin períodos de carencia. La aseguradora te aplicará las primas establecidas para pasivos indicadas en el apartado anterior.

De manera similar, si pasas a alguna situación en la que la empresa no esté obligada al pago de salarios (agotamiento del período máximo de incapacidad temporal, licencias sin sueldo de más de 30 días, excedencias,...), se te interrumpirá el Seguro de Salud dentro del PCF, facilitándote que pases temporalmente a la póliza de *pasivos*, siempre que lo solicites y autorices la domiciliación bancaria de los siguientes recibos de prima, asumiendo todas las cantidades que Renfe haya entregado a la aseguradora y que no hayan podido ser repercutidas en tu nómina mensual, tras acuerdo entre las partes.

Cuando se produzca el fin de la baja temporal, podrás solicitar el retorno a la póliza del Seguro de Salud del PCF.

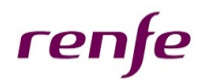

#### ¿A quién puedo consultar?

Para consultas referentes al propio Seguro de Salud, tales como médicos incluidos, centros médicos, enfermedades cubiertas, etc., te puedes dirigir al teléfono de la compañía que aparece en el apartado de "*Saber Más*" en el simulador.

Si tienes otras consultas referentes al funcionamiento del PCF puedes dirigirte al Call Center o al buzón email de Aon-Hewitt (ver apartado 1. DESCRIPCIÓN del PCF).

#### Ya tengo Seguro de Salud bajo el PCF, ¿qué tengo que hacer para renovarlo o modificarlo?

Si tienes contratado en la actualidad el Seguro de Salud con el PCF y deseas seguir con el producto en las mismas condiciones que tienes ahora (compañía aseguradora y nivel de prestación), no debes hacer nada con respecto al mismo, ya que se renovará automáticamente a 31 de diciembre.

Si tienes contratado el seguro en el PCF y deseas continuar en 2020, pero cambiando bien de compañía aseguradora, bien de nivel de servicio dentro de la actual (P. ej. pasar de la modalidad de Cuadro Médico a Reembolso), así como para darte de baja, deberás comunicarlo por escrito a [pcf@aon.es](mailto:pcf@aon.es)

#### ¿Qué tengo que hacer para contratar o modificar el Seguro de Salud?

Para contratar o modificar el Seguro de Salud a través de la herramienta en Interesa, deberás proceder como sigue:

- Accede a la aplicación web del PCF desde el portal Interesa.
- Previamente, si quieres añadir a un familiar, ve a "Datos informativos" y en la pestaña de " Familiares", añade familiar.
- Accede al apartado "SIMULADOR", y dentro de este entra en el producto haciendo clic en la pestaña "Seguro de Salud".
- Puedes acceder a más información del producto, en la pestaña "Saber Más", o bien acceder directamente a la contratación haciendo clic en la pestaña "Ofertas".
- Puedes incluir el producto de tu elección en "*Productos Simulados*" tras hacer clic en el símbolo del "carrito de la compra", y cumplimentar los datos pertinentes.
- Haz clic en el botón "*Actualizar Oferta*". En este momento el producto queda simulado.
- Para pasar a contratar éste, y el resto de los productos simulados, debes hacer clic en el botón "Contratación".
- Debes confirmar que los productos incluidos en "*Productos Simulados*" son los que realmente quieres contratar. En este apartado podrás tanto modificar ("*lápiz*") como borrar ("*cubo*") los productos que hayas simulado. Cuando la cesta de la compra esté compuesta por los productos que realmente quieres contratar, debes hacer clic en el botón "Confirmar Simulación".

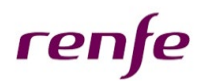

- En el siguiente apartado, como te requerirá el sistema, debes rellenar todos los campos de los formularios que se te soliciten. Además, puedes consultar el documento "Anexo al Contrato de Trabajo" (Botón "Borrador Anexo") para conocer las condiciones del PCF.
- El último paso, si todo está correctamente cumplimentado, es hacer clic en el botón "Finalizar Contratación". En este momento los productos simulados pasan del apartado "Productos Simulados" al apartado "Productos Contratados"
- La contratación de productos a través del PCF genera de forma automática una documentación que el empleado acepta a través de la firma digital de la aplicación web, por lo que no es necesario imprimirla para firmarla.

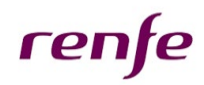

## <span id="page-13-0"></span>B. Cheque Guardería

#### Beneficios Fiscales

La prestación de servicios de educación infantil de 0 a 3 años por parte de un tercero debidamente autorizado queda *no sujeta* a tributación en el IRPF. En el País Vasco se limita el importe a 1.000 €/año.

Los Cheques Guardería pueden ser utilizados en una amplia red de guarderías y escuelas infantiles que ofrecen servicios de primer ciclo de educación infantil en España, sin que exista límite máximo del importe total anual de cheques que desea recibir (excepto País Vasco).

Fuera del ámbito del PCF, la legislación del IRPF permite otras deducciones por maternidad (art. 81.2 Ley 35/2006, del Impuesto sobre la Renta de las Personas Físicas) que podrían ser incompatibles con los Cheques Guardería. Por ello, te recomendamos que estudies tu caso particular antes de contratar el producto.

#### Funcionamiento

- Puedes visitar la página web del proveedor del servicio, Sodexo, y consultar las guarderías afiliadas y/o proceder a la solicitud de afiliación de alguna otra guardería o escuela infantil no concertada en la actualidad [\(http://www.guarderiapass.es/buscador/guarderia\\_pass.asp\)](http://www.guarderiapass.es/buscador/guarderia_pass.asp).
- Se podrán contratar importes iguales o diferentes cada mes, en función de tus necesidades.
- Debes realizar una contratación para cada uno de tus hijos. Por tanto, tendrás que realizar tantas contrataciones como hijos tengas.
- Para 2020, habrá 2 ventanas de contratación, una se inicia el 14 de noviembre de 2019, para los meses de enero a junio, y otra se producirá en junio de 2020, para los meses de julio a diciembre.
- La entrega de los cheques se realizará cada primero de mes por *Sodexo*, al email indicado por ti durante la contratación en la aplicación web.

#### Caducidad

Los Cheques Guardería emitidos entre el 1 de enero de 2020 y el 30 de junio de 2020 caducarán el 31 de agosto de 2020. A partir de esa fecha la caducidad se trasladará sucesivamente.

#### Repercusión en Nómina

En la nómina del empleado se repercutirá el importe contratado para cada uno de los meses.

## renfe

## Cheque Guardería

#### Preguntas más frecuentes

#### ¿Cómo puedo afiliar a mi guardería si no está en la lista de guarderías afiliadas?

Para contratar los Cheques Guardería es imprescindible que tu guardería esté afiliada con el proveedor.

En el siguiente link, [http://www.guarderiapass.es/buscador/guarderia\\_pass.asp](http://www.guarderiapass.es/buscador/guarderia_pass.asp) podrás ver si la guardería está o no afiliada a la red de Sodexo.

Si la guardería no estuviera afiliada, puedes solicitar que *Sodexo* inicie las gestiones para su afiliación por dos vías:

- Cumplimentar el formulario web de la página siguiente: [https://info.sodexo.es/renfe-afiliar](https://info.sodexo.es/renfe-afiliar-guarderia)[guarderia](https://info.sodexo.es/renfe-afiliar-guarderia)
- Enviar los siguientes datos a la dirección de correo electrónico [afiliados.es@sodexo.com,](mailto:afiliados.es@sodexo.com) proponiendo su afiliación:
	- Identificación de la Guardería: Nombre, dirección, persona teléfono de contacto y e-mail.
	- Datos personales del Empleado: Nombre, apellidos, teléfono y e-mail.

#### ¿Qué tengo que hacer para contratar los Cheques Guardería?

- Accede a la aplicación web del PCF desde el portal *Interesa*, y entra en el producto haciendo clic en la pestaña "Cheque Guardería".
- Puedes obtener más información del producto en la pestaña "Saber Más", o bien acceder directamente a la contratación haciendo clic en la pestaña "Ofertas".
- Haciendo clic en el icono "carrito de la compra" cumplimenta las cantidades mensuales por las que se generarán los Cheques Guardería, y haz clic en el botón "Actualizar Oferta". En este momento el producto queda simulado, apareciendo en el apartado "Productos Simulados".
- Para pasar a contratar éste, y el resto de productos simulados, debes hacer clic en el botón "Contratación".
- En el siguiente apartado, debes rellenar todos los campos de los formularios que se te soliciten. Aquí deberás introducir los siguientes datos:
	- Datos del niño: Nombre, apellidos y fecha de nacimiento
	- Nombre de la Guardería: Nombre de la guardería,
	- Dirección completa de la Guardería
	- CIF de la Guardería
	- **E-mail del empleado:** en este correo es dónde cada mes el empleado recibirá los Cheques Guardería, que bien puede imprimir y entregar a la guardería, o enviarlos mes a mes al centro vía correo electrónico.

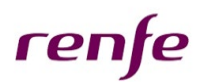

- Debes confirmar que los productos incluidos en "Productos Simulados" son los que realmente quieres contratar. En este apartado podrás tanto modificar ("*lápiz*") como borrar ("*cubo*") los productos que hayas simulado. Cuando la cesta de la compra esté compuesta por los productos que realmente quieres contratar, debes hacer clic en el botón "Confirmar Simulación".
- En el siguiente apartado, como te requerirá el sistema, debes rellenar todos los campos de los formularios que se te soliciten. Además, puedes consultar el documento "Anexo al Contrato de Trabajo" (Botón "Borrador Anexo") para conocer las condiciones del PCF.
- El último paso, si todo está correctamente cumplimentado, es hacer clic en el botón "Finalizar Contratación". En este momento los productos simulados pasan del apartado "Productos Simulados" al apartado "Productos Contratados"
- La contratación de productos a través del PCF genera de forma automática una documentación que el empleado acepta a través de la firma digital de la aplicación web, por lo que no es necesario imprimirla para firmarla.

#### ¿Cómo puedo dar de baja el producto?

Sólo en casos excepcionales, se permitirá anular los Cheques Guardería solicitados. Para ello, has de tener en cuenta los siguientes pasos:

- Has de enviar un mail al buzón de PCF: [pcf@aon.es,](mailto:pcf@aon.es) indicando el motivo del cambio o de la baja del producto. Aon-Hewitt consultará al departamento de RR.HH. para poder cursar la misma.
- Debido a que los pedidos se tramitan en el mes anterior al de disfrute del producto, si una vez contratado quieres dar de baja el producto, has de tener en cuenta que los pedidos quedan gestionados y efectivos en los primeros días del mes anterior al de la emisión del cheque. De esta forma, si quieres solicitar la anulación del pedido que hayas realizado para enero de 2020 ha de ser antes del día 10 de diciembre de 2019. El funcionamiento para los meses sucesivos en 2020 será similar, cerrándose la gestión en la primera semana del mes anterior al del uso del cheque.

En el caso de no recibir el mail con los Cheques Guardería de *Sodexo*, has de enviar un mail a [pcf@aon.es](mailto:pcf@aon.es) para que podamos volver a enviarte el pedido a tu correo.

#### ¿Qué pasa si pierdo los vales?

En el caso de borrado o eliminación del mail en el que *Sodexo* te envía los Cheques Guardería, envía un correo solicitando duplicado a  $\frac{\text{pcf}\text{@aon.es}}{\text{6}}$  indicando tu nombre, apellidos y DNI.

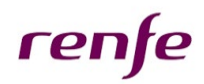

### <span id="page-16-0"></span>C. Tarjeta Restaurante

#### Beneficios Fiscales

La Tarjeta Restaurante del PCF permite disponer de un medio electrónico de pago utilizable en restaurantes y cafeterías, decidiendo el empleado el importe que desea recargar en su tarjeta a través de la aplicación web.

La cuantía diaria de consumo exenta de tributación es de 11 euros (salvo en el País Vasco, que es de 9 euros). La prestación del servicio deberá tener lugar durante los días hábiles para el empleado y no puede coincidir con los días en los que se devenguen dietas con motivo de desplazamientos a municipios distintos del lugar de trabajo habitual, por lo que habrá colectivos excluidos.

#### Funcionamiento

La Tarjeta Restaurante será formato Visa prepago y se podrá utilizar en todos los restaurantes que acepten pago con tarjeta y dispongan de TPV dado de alta como servicio de restauración y hostelería (más de 300.000 establecimientos en todo el territorio nacional). Dichas tarjetas serán intransferibles, identificadas con el nombre y apellidos del titular, dispondrán de chip *contactless* y podrán realizar operaciones autorizadas sin PIN hasta 20€, pero para activar el *contactless*, la primera vez tendrás que utilizar el PIN.

La Tarjeta Restaurante se solicitará para el periodo completo de vigencia del plan, seleccionando el trabajador a través del simulador el importe deseado de este producto para cada mes.

Para el PCF 2020, podrás contratar para todo el año en la ventana de contratación que se inicia el 14 de noviembre de 2019. Adicionalmente, en el próximo mes de junio se abrirá para el segundo semestre (julio a diciembre de 2020).

La recarga efectiva de las cantidades en la Tarjeta Restaurante se realizará mes a mes en función de las cantidades solicitadas previamente.

Una vez realizadas las peticiones no se podrá cancelar dicha elección ni devolver las recargas no consumidas en el año. No obstante, en determinados supuestos (i.e. bajas temporales del trabajador por causas tales como enfermedad o maternidad, o percepción de importes económicos en concepto de movilidad geográfica), Renfe procederá a realizar las regularizaciones que correspondan en el mes siguiente a aquél en el que se produzca la circunstancia objeto de regularización y, en cualquier caso, en el mes de diciembre del año de vigencia del plan, sin que por ello se genere derecho a compensación alguna a favor del trabajador.

#### Repercusión en Nómina

En la nómina del empleado se repercutirá el importe contratado para cada uno de los meses.

## renfe

## Tarjeta Restaurante

#### Preguntas más frecuentes

#### ¿Cómo recibiré la Tarjeta Restaurante?

Si contrataste este producto en el PCF anterior, no recibirás tarjeta nueva. Tu recarga para enero de 2020 la tendrás disponible a finales del mes de diciembre de 2019.

El proveedor, Sodexo, generará las tarjetas de los trabajadores que contraten el producto, y éstas se entregarán personalmente a finales del mes de diciembre en su centro de trabajo a través de los responsables de RR.HH. de cada área. Por seguridad, el PIN llegará en otro envío aparte 24 horas después. Las tarjetas se enviarán sin saldo, ya que éste se cargará en los últimos días de diciembre de 2019 para comenzar su uso en enero de 2020.

#### ¿Cuál es el límite de recarga de la tarjeta?

El importe total máximo por cada trabajador no podrá ser superior a la cantidad de 187 €/mes, salvo en el País Vasco, que será de 153€/mes (17 días/mes en ambos casos).

La caducidad del saldo es la misma que la de la tarjeta. Éstas caducan a los 4 años de su emisión.

La tarjeta no viene limitada en horario, debido a los diferentes turnos de trabajo dentro del colectivo de Renfe. El mal uso de la tarjeta será responsabilidad del empleado.

Cada trabajador podrá solicitar las cantidades que desee recargar cada mes del PCF en la Tarjeta Restaurante, pudiendo asimismo decidir los meses en los que no desea que se realice dicha recarga.

#### ¿Qué tengo que hacer para contratar la Tarjeta Restaurante?

- Accede a la aplicación web del PCF desde el portal Interesa, y entra en el producto haciendo clic en la pestaña "Tarjeta Restaurante".
- Puedes obtener más información del producto en la pestaña "Saber Más", o bien acceder directamente a la contratación haciendo clic en la pestaña "Ofertas".
- Haciendo clic en el icono "carrito de la compra" cumplimenta las cantidades mensuales por las que se cargará la Tarjeta Restaurante, y haz clic en el botón "Actualizar Oferta". En este momento el producto queda simulado, apareciendo en el apartado "Productos Simulados",
- Para pasara a contratar éste, y el resto de productos simulados, debes hacer clic en el botón "Contratación".
- Debes confirmar que los productos incluidos en "*Productos Simulados*" son los que realmente quieres contratar. En este apartado podrás tanto modificar ("*lápiz*") como borrar ("*cubo*") los productos que hayas simulado. Cuando la cesta de la compra esté compuesta por los productos que realmente quieres contratar, debes hacer clic en el botón "Confirmar Simulación".

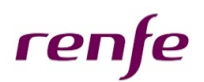

- Además, puedes consultar el documento "Anexo al Contrato de Trabajo" (Botón "Borrador Anexo") para conocer las condiciones del PCF.
- El último paso, si todo está correctamente cumplimentado, es hacer clic en el botón "Finalizar Contratación". En este momento los productos simulados pasan del apartado "Productos Simulados" al apartado "Productos Contratados"
- La contratación de productos a través del PCF genera de forma automática una documentación que el empleado acepta a través de la firma digital de la aplicación web, por lo que no es necesario imprimirla para firmarla.

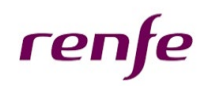

## <span id="page-19-0"></span>D. Tarjeta Transporte

#### Beneficios Fiscales

La Tarjeta Transporte del PCF es un medio electrónico de pago destinado a sufragar el coste incurrido por el empleado en el desplazamiento al centro de trabajo en un medio de transporte público de viajeros, eligiendo el trabajador el importe que desea recargar en su tarjeta a través de la aplicación web.

La cuantía mensual máxima que podrás contratar será de 90€/mes, exentos de tributación (No existe beneficio fiscal para este producto en el País Vasco).

#### Funcionamiento

El formato de la Tarjeta Transporte será de Visa prepago. Será intransferible y estará identificada con el nombre y apellidos del titular. La tarjeta se entrega una única vez y se recarga en los últimos días del mes anterior, según el importe contratado.

Cada empleado podrá contratar este producto *únicamente* para sus desplazamientos desde su domicilio hasta su centro de trabajo, y viceversa, en transporte público colectivo de viajeros (metro, autobús, etc.). El mal uso de la tarjeta será responsabilidad del empleado, independientemente de que Renfe pueda establecer controles sobre su uso.

La legislación vigente establece que La cantidad mensual que se puede abonar con la Tarjeta Transporte no podrá exceder del máximo exento legal de 136,36€.

El uso de la tarjeta está limitado exclusivamente a la compra de billetes o abonos en máquinas expendedoras o comercios autorizados que admitan el pago con Visa.

Es muy importante que antes de contratar a través del PCF te asegures de que el título de transporte que habitualmente compras puedes adquirirlo a través de estos sistemas, ya que hay algunos puntos de venta que sólo admiten pago en metálico, sobre todo fuera de Madrid y Barcelona.

El mal uso de la tarjeta será responsabilidad del empleado.

#### Validez y Contratación

La Tarjeta Transporte se solicitará para el periodo completo de vigencia del plan, seleccionando el trabajador a través del simulador el importe deseado de este producto para cada mes.

Para el PCF 2020, podrás contratar para todo el año en la ventana de contratación que se inicia el 14 de noviembre de 2019. Adicionalmente, en el próximo mes de junio se abrirá para el segundo semestre (julio a diciembre de 2020).

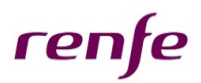

#### Recargas de la Tarjeta

La recarga efectiva de las cantidades en la Tarjeta Transporte se realizará mes a mes en función de las cantidades contratadas previamente, en las dos aperturas semestrales. Excepcionalmente, el saldo no consumido en un mes será trasladado al mes siguiente, excepto el que no consumas en el mes de diciembre: la legislación vigente no permite obtener el reembolso del importe contratado por este concepto, por lo que el saldo no consumido a final de año caducará.

Por ello, para evitar sobrantes al final de año, debes intentar contratar el importe exacto del título de transporte que habitualmente utilizas. Si no puedes calcularlo exactamente te recomendamos, como medida de control adicional, que no contrates en el mes de diciembre, y así contarás con margen para ajustar el gasto.

Una vez realizadas las peticiones no se podrá cancelar dicha elección ni devolver las recargas no consumidas en el año. No obstante, en determinados supuestos (p.ej. bajas temporales del trabajador por causas tales como enfermedad o maternidad, o percepción de importes económicos en concepto de movilidad geográfica), Renfe procederá a realizar las regularizaciones que correspondan en el mes siguiente a aquél en el que se produzca la circunstancia objeto de regularización y, en cualquier caso, en el mes de diciembre del año de vigencia del plan, sin que por ello se genere derecho a compensación alguna a favor del trabajador.

#### Repercusión en Nómina

En la nómina del empleado se repercutirá el importe contratado para cada uno de los meses.

## renfe

## Tarjeta Transporte

#### Preguntas más frecuentes

#### ¿Cómo recibiré la Tarjeta Transporte?

El proveedor, Sodexo, generará las tarjetas de los trabajadores que contraten el producto, y éstas se entregarán personalmente a finales del mes de diciembre en su centro de trabajo a través de los responsables de RR.HH. de cada área. Por seguridad, el PIN llegará en otro envío adicional 24 horas después. Las tarjetas se enviarán sin saldo, ya que éste se cargará en los últimos días de diciembre de 2019 para comenzar su uso en enero de 2020.

#### ¿Cómo puedo utilizar la tarjeta?

Solamente se podrá utilizar para comprar títulos de transporte en lugares donde se admita el pago con Visa. Asegúrate antes de contratar que podrás adquirirlo a través de este sistema.

Los empleados que tengan carnet de familia numerosa en Madrid también podrán beneficiarse de este producto, ya que hay estancos disponibles donde se podrá comprar el abono de transporte con la tarjeta Sodexo. Consulta con tu estanco si admiten pago con Visa.

#### ¿Cuál es el límite que puedo cargar cada mes en la tarjeta?

El importe total máximo que puede recargar cada trabajador en la Tarjeta Transporte no podrá ser superior a 90 €/mes.

Cada trabajador podrá solicitar las cantidades que desee recargar cada mes del PCF, pudiendo asimismo decidir los meses en los que no desea que se realice dicha recarga.

#### ¿Caduca el saldo cargado en la tarjeta?

El saldo caducará al finalizar cada año, por lo que deberás realizar una estimación ajustada de la cantidad que contrates.

La legislación vigente no permite el reembolso de las cantidades destinadas a este fin.

#### ¿Qué tengo que hacer para contratar la Tarjeta Transporte?

- Accede a la aplicación web del PCF desde el portal *Interesa*, y entra en el producto haciendo clic en la pestaña "Tarjeta Transporte".
- Puedes obtener más información del producto en la pestaña "Saber Más", o bien acceder directamente a la contratación haciendo clic en la pestaña "Ofertas".
- Haciendo clic en el icono "carrito de la compra" cumplimenta las cantidades mensuales por las que se cargará la Tarjeta Transporte, y haz clic en el botón "Actualizar Oferta". En este momento el producto queda simulado, apareciendo en el apartado "Productos Simulados".

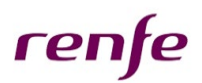

- Para pasara a contratar éste, y el resto de productos simulados, debes hacer clic en el botón "Contratación".
- Debes confirmar que los productos incluidos en "*Productos Simulados*" son los que realmente quieres contratar. En este apartado podrás tanto modificar ("lápiz") como borrar ("cubo") los productos que hayas simulado. Cuando la cesta de la compra esté compuesta por los productos que realmente quieres contratar, debes hacer clic en el botón "Confirmar Simulación".
- Además, puedes consultar el documento "Anexo al Contrato de Trabajo" (Botón "Borrador Anexo") para conocer las condiciones del PCF.
- El último paso, si todo está correctamente cumplimentado, es hacer clic en el botón "Finalizar Contratación". En este momento los productos simulados pasan del apartado "Productos Simulados" al apartado "Productos Contratados"
- La contratación de productos a través del PCF genera de forma automática una documentación que el empleado acepta a través de la firma digital de la aplicación web, por lo que no es necesario imprimirla para firmarla.

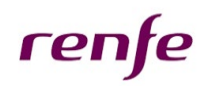

### <span id="page-23-0"></span>E. Formación

#### Características y Requisitos

Los cursos de Formación, para que puedan ser computables a los efectos del PCF, sólo podrán ser realizados por los empleados, no están incluidos los que puedan realizar familiares u otros.

Estos cursos serán abonados por la empresa, aunque su coste será repercutido íntegramente al trabajador.

Los cursos de formación tendrán que ser aprobados previamente por los responsables de RR.HH., tras verificar la justificación de la procedencia del curso, el cumplimiento de los requisitos fiscales para su exención y los criterios internos de gestión necesarios para su aprobación.

Asimismo, para la inclusión y gestión de una acción formativa conforme al PCF, habrá que tener en cuenta los siguientes aspectos:

- Deberá tratarse de cursos para la actualización, capacitación y reciclaje del empleado que lo solicita, relacionados con las funciones de su puesto de trabajo.
- Para la aceptación o no del curso con cargo al PCF, se valorarán, entre otros aspectos, la adecuación a las responsabilidades del puesto, potencial de desarrollo, cuantía del curso, forma de pago (íntegramente de una sola vez o de forma fraccionada), capacidad de devolución por parte del empleado de la cantidad adelantada por la empresa, etc.
- En general, Renfe será quien gestione y abone directamente a *Sodexo* el importe a imputar con cargo al PCF. Por tanto, la cantidad que la empresa anticipará para el pago del curso de formación del empleado consistirá en el coste total del mismo, según la cuantía que finalmente se apruebe
- Antes de proceder a la contratación de este producto en la herramienta informática, será precisa la aprobación del curso por los responsables de RR.HH. y que se haya alcanzado acuerdo formal sobre la forma y calendario de repercusión en la retribución del empleado.
- El sistema de contratación del producto será el Cheque Formación, y el empleado podrá solicitar el curso en una oferta cerrada de academias que Sodexo ya tiene asociada.
- Formación es un producto abierto durante todo el año, es decir todos los meses el empleado podrá entrar y contratar, sujeto a las condiciones anteriores, y su financiación será de un máximo de doce mensualidades, o los meses que resten desde la contratación del curso hasta la finalización del plan, salvo autorización por el departamento de RR.HH.

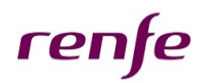

#### Centros de Formación no afiliados

En el caso de que quieras realizar un curso en algún centro de formación no incluido en el listado del proveedor, puedes cumplimentar el formulario web de la página siguiente: [https://info.sodexo.es/renfe](https://info.sodexo.es/renfe-afiliar-centro)[afiliar-centro](https://info.sodexo.es/renfe-afiliar-centro) para que el proveedor realice los trámites necesarios para la afiliación del centro y así pueda financiarse la formación en el mismo a través de cheques.

#### Beneficios Fiscales

El principal beneficio que se obtiene es de carácter fiscal, como consecuencia de la aplicación de las ventajas que este producto tiene al no considerarse la formación retribución en especie, siempre y cuando esté relacionada con el desarrollo de las actividades o las características de los puestos de trabajo.

Si el curso que el empleado desee realizar cumple con lo estipulado por la normativa aplicable, su importe no tendrá la consideración de retribución en especie y se pagará de forma anticipada por la empresa directamente a la entidad que imparta el curso, cargándose con posterioridad en la nómina del trabajador. La exención fiscal establecida para los cursos de formación no incluye las ayudas para material didáctico, que sí tendrían la consideración de retribución dineraria o en especie, según el caso y, por lo tanto, sujetas a tributación.

La exención fiscal establecida para los cursos de formación tampoco comprende las dietas y gastos de viaje que pudieran incurrirse por parte del empleado, aunque estuvieran directamente asociados a las actividades de formación.

#### Contratación

- Accede a la aplicación web del PCF desde *Interesa*, y entra en el producto haciendo clic en la pestaña "Formación".
- Haciendo clic en la pestaña "Saber Más" puedes obtener más información del producto, accediendo a la lista de academias asociadas y de los cursos que ofrecen.
- Una vez tengas identificado el curso que deseas, comunícalo a tu responsable de RR.HH., y se iniciará el proceso para valorar la procedencia del curso y si cumple con los requisitos fiscales para la exención. Tras la aprobación por la empresa, te indicarán los pasos a seguir para la contratación en la aplicación web del PCF.

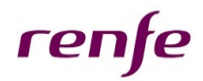

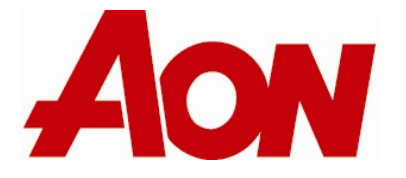

Madrid (Sede Social) Rosario Pino, 14-16, Planta 13ª 28020 Madrid tel.: 913 40 50 00 fax: 913 40 58 83

**Barcelona** Vía Augusta, 252-260, 6º 08017 Barcelona tel.: 933 66 25 00 fax: 933 66 25 25

Bilbao Alameda de Recalde, 27 2 º 48009 Bilbao tel.: 944 23 97 39 fax: 944 24 81 92

[www.aon.es](http://www.aon.es/)

La información contenida en este documento ha sido recopilada y elaborada de buena fe y de fuentes que se consideran fiables. La responsabilidad del Grupo de Empresas Aon Gil y Carvajal S.A.U., Correduría de Seguros, en el sentido contemplado en el artículo 4 de la Ley 24/1988 del Mercado de Valores de 24 de Julio, alcanza la legalmente exigible derivada de su actuación profesional, pero no se extiende a obligaciones o compromisos ajenos al objeto, competencia o ámbito de su organización empresarial. El presente documento no supone ni asesoramiento legal ni opinión jurídica.

Aon Gil y Carvajal Consulting, S.A. Inscrita Rº. Mercantil de Madrid al Tomo 3.920, Folio 195, hoja nº M-65.700, N.I.F. A78/293453

© Aon Gil y Carvajal, S.A. Correduría de Seguros, Sociedad Unipersonal. Quedan reservados todos los derechos. Se prohíbe la explotación, reproducción, distribución, comunicación pública y transformación, total o parcial, de este documento sin autorización expresa de Aon Gil y Carvajal Correduría de Seguros, S.A. Correduría de Seguros, Sociedad Unipersonal.